# Word 2007 Lesson 2 Worksheet

### True/False

Indicate whether the statement is true or false.

- 1. Something that is horizontal goes from top to bottom.
- \_\_\_\_ 2. Another name for a tab stop is a first line indent.
- \_\_\_\_ 3. You can locate any tab stops that have been inserted into a document by looking at the horizontal ruler.
- \_\_\_\_ 4. When you change a document's margins, you are adjusting the amount of space between its individual characters.
- 5. Calibri is the default font for Word 2007.
- \_\_\_\_ 6. An 11-pt font is larger than a 22-pt font.
- \_\_\_\_ 7. The horizontal ruler can be used to quickly change many settings, such as the right indent.
- \_\_\_\_ 8. Creating well-formatted documents is important because a document's formatting is often the first thing readers will notice.
- \_\_\_\_ 9. If you are writing a report and want to draw attention to a list of five major points, you could create a bulleted list.
- \_\_\_\_ 10. One way to make a word or sentence stand out is to format it in a different color.
- \_\_\_\_ 11. Different types of paragraph alignment include left, center, and first line indent.
- 12. If you do not want specific text to be visible on-screen, you can open the Font dialog box and click Hidden under Effects.
- 13. If you want one paragraph within a document to be indented further than the other paragraphs, use the Page Setup dialog box to change the paragraph's margins.
- \_\_\_\_ 14. Once you have created a bulleted list, the only way to remove the bullets is to delete the entire list and key it again.
- \_\_\_\_ 15. While you can add a variety of different borders to a paragraph, they can only be one color: black.

#### Multiple Choice

Identify the choice that best completes the statement or answers the question.

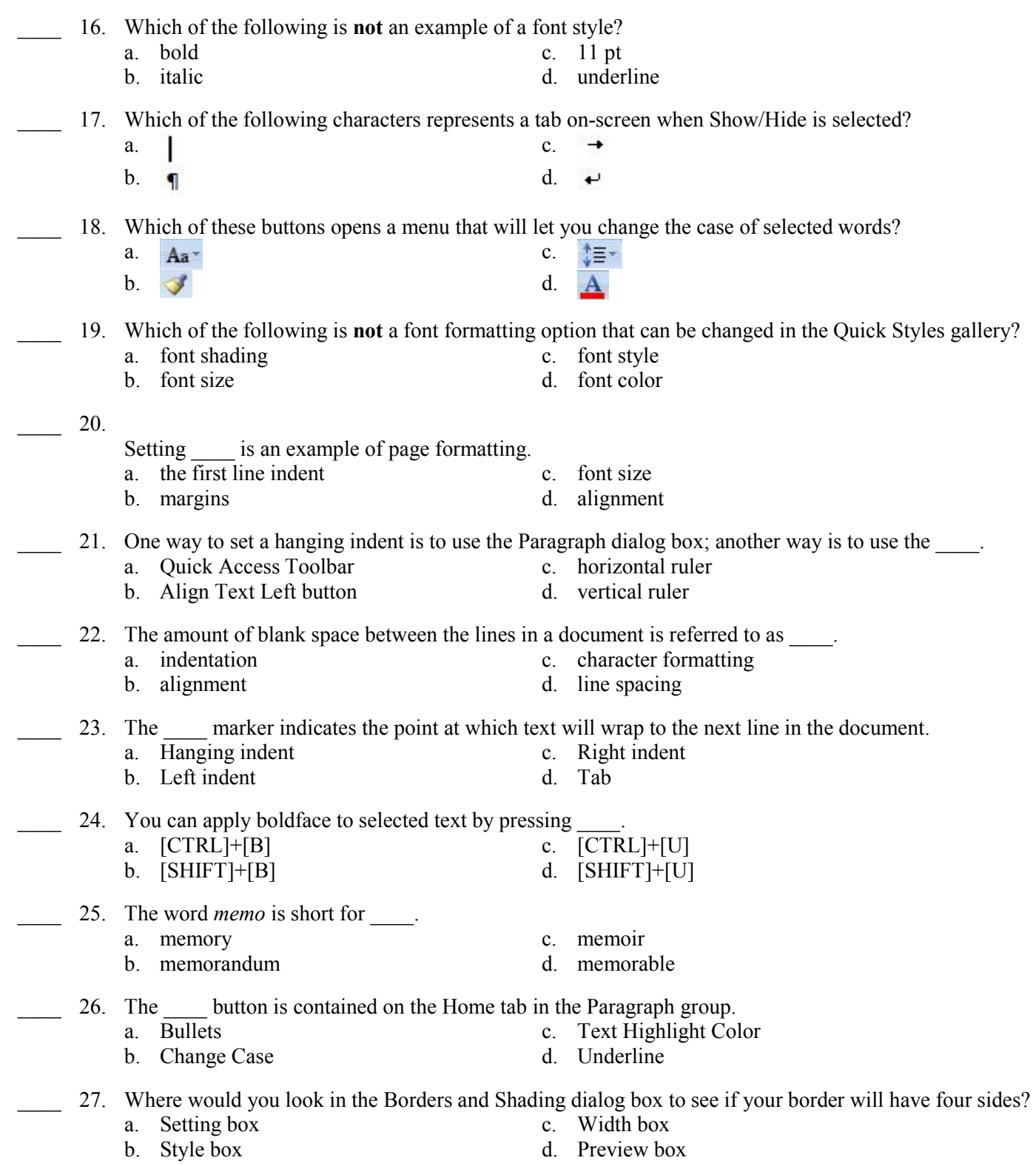

- 28. If you want to increase the amount of space between the characters in a word, select on the Character Spacing tab in the Font dialog box.
	-
	-
- 
- a. Expanded c. Scaled<br>b. Condensed d. Increased b. Condensed
- 29. Borders \_\_\_\_.
	- a. always have four sides
	- b. are always applied to paragraphs
	- c. are always applied to entire pages
	- d. can be applied either to paragraphs or to entire pages
- \_\_\_\_ 30. If you were creating an outline numbered list and wanted to increase the level of indentation of one of its item, you could select that item and click \_\_\_\_.
	- a.  $\frac{1}{2}$  c. b.  $\equiv$  d.

# Matching

Match each item with the correct tool name.

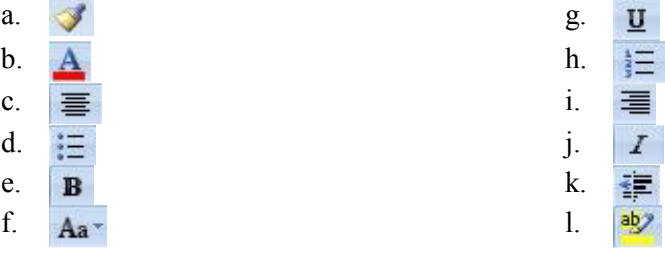

- 31. Underline
- 32. Font Color
- \_\_\_\_ 33. Bold
- 34. Format Painter
- 35. Align Text Right
- \_\_\_\_ 36. Center
- \_\_\_\_ 37. Numbering
- \_\_\_\_ 38. Bullets
- $\frac{39.}{ }$  Italic
- 40. Text Highlight Color
- \_\_\_\_ 41. Change Case
- \_\_\_\_ 42. Decrease Indent

Match each item with the correct tool name.

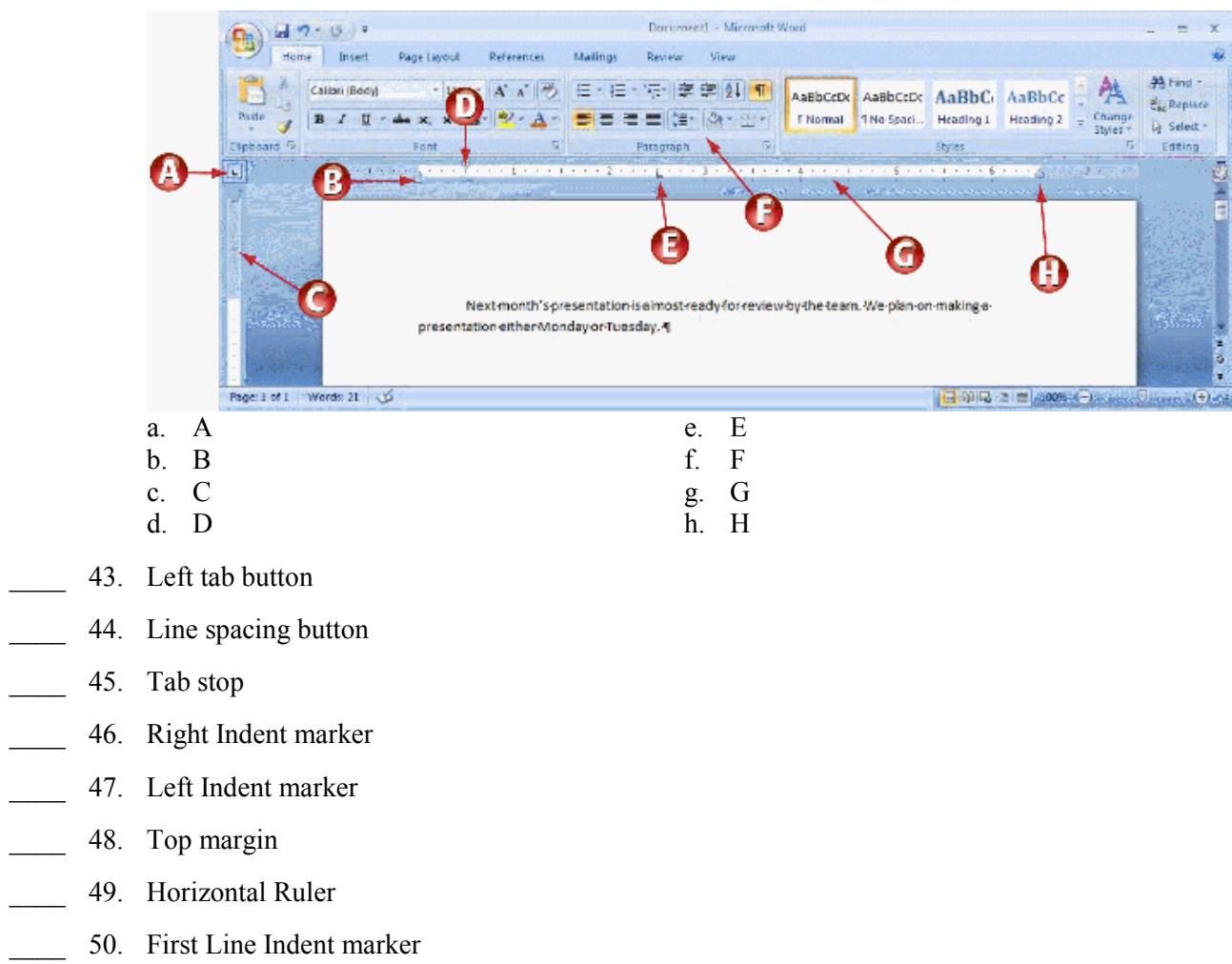

# Word Lesson 2 Answer Section

TRUE/FALSE

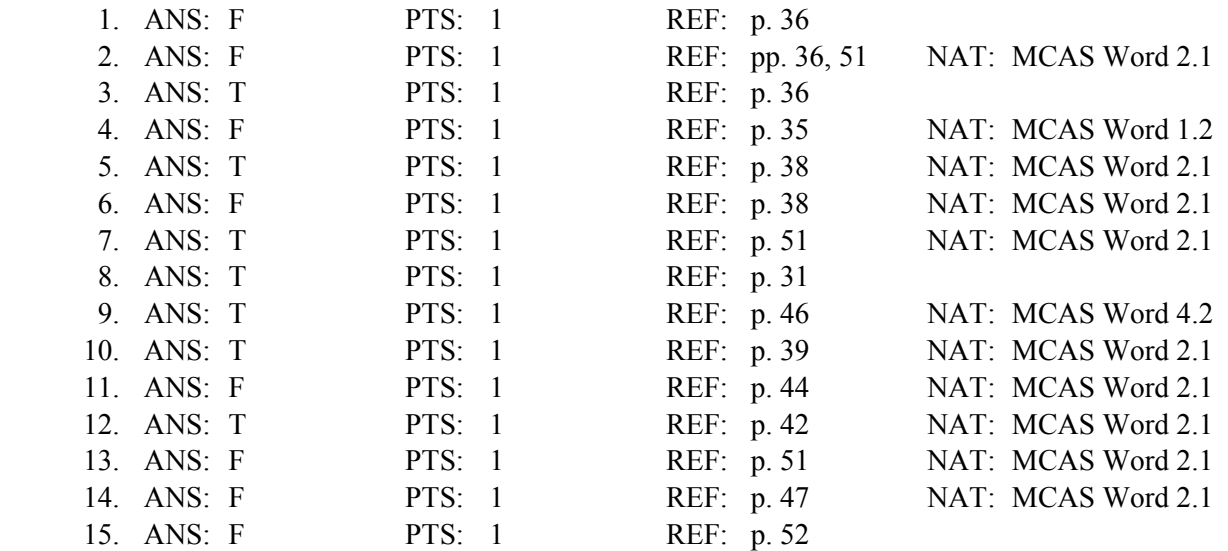

#### MULTIPLE CHOICE

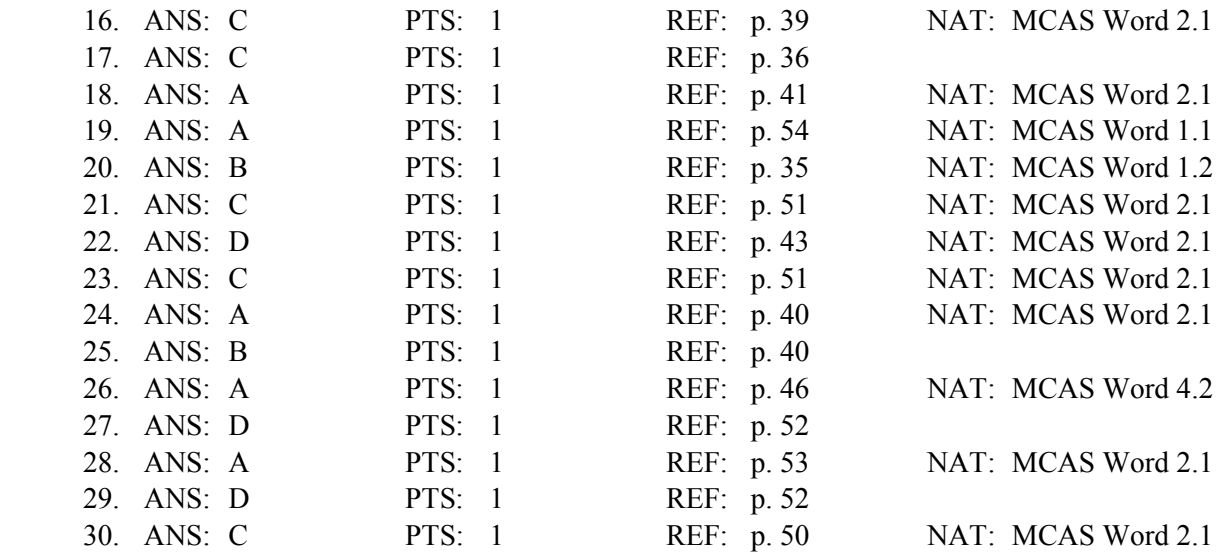

## MATCHING

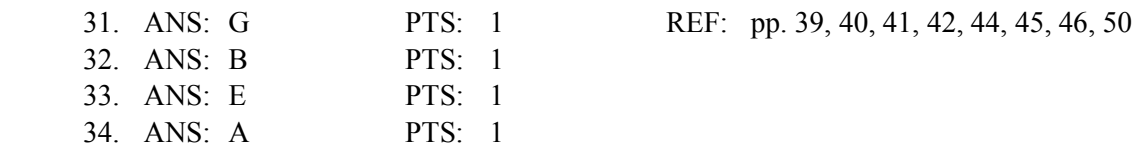

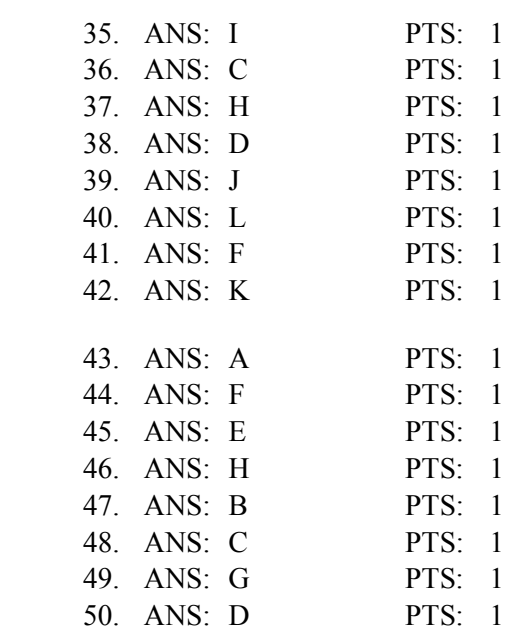

REF: pp. 35, 36, 43, 48, 51